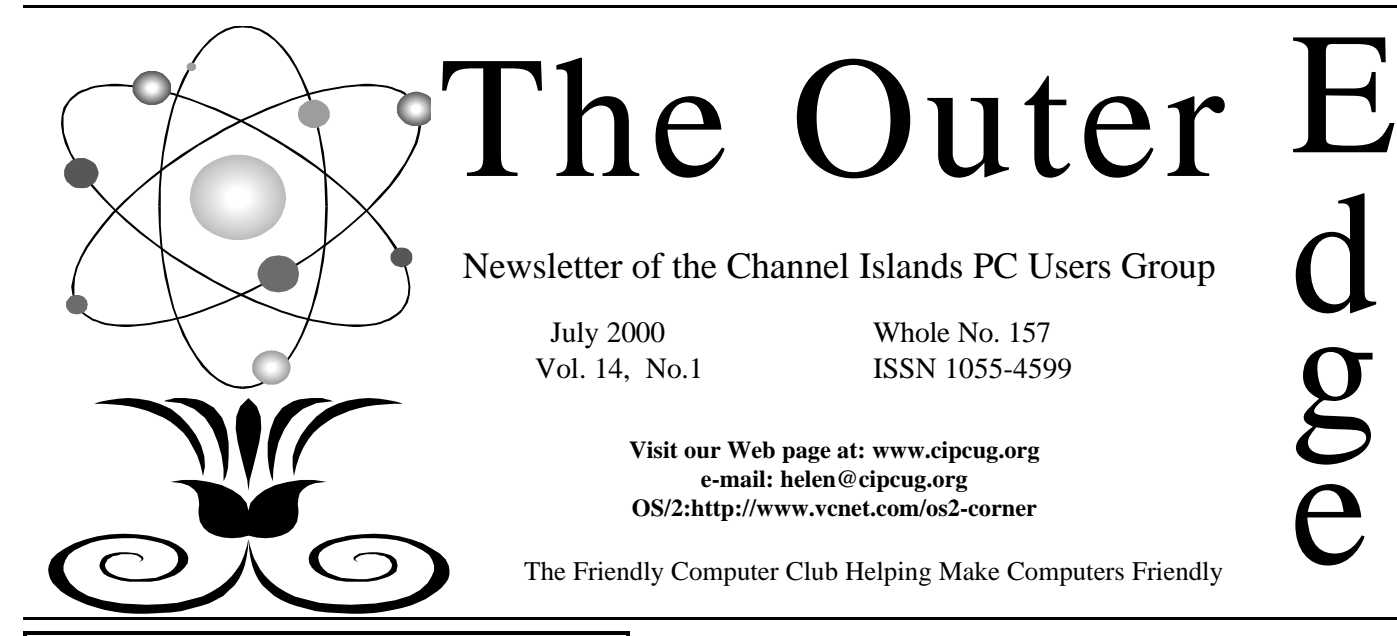

 *July 2000 The Outer Edge Page 1* **To Contact CIPCUG** The Outer Edge...........(805) 485-7121 General Information.. . . . . . . (805) 983-4741 Mailing Address...P.O.Box 51354, Oxnard, CA 93031-1354 **ROOT DIRECTORY Attendance at the June General Meeting 108 MEMBERS & 6 GUESTS WE ALSO WELCOME 3 NEW MEMBERS** COMMAND COM 1 EXEC COMMITTEE 2 GARAGE SALE 3 CONCERT 4 WEB PAGE NEWS 5 PRINTER CARTRIDGES 5  $Q$  and  $A$  6 COOL IT! SIGS 10 OS/2 CORNER 10 E-MAIL ADDRESSES 11 COMPUTER SHOW 11 CIPCUG ONLINE 12 BEGINNERS CLASS 14 DEFRAGMENT HARD DRIVE 15 WIN98 UTILITIES 16 MEMBERSHIP /TREASURER'S 17 F1 HELP KEY 18 EDITOR'S COLUMN 19

## **COMMAND.COM**

By George A. Lakes, President

It was nice to know in our absence that voting on our club Web Page before we left was a smart thing to do. There were another 35 members who did the same. This act allowed for our constitution and by-laws to be satisfied, as we needed 113 members for a quorum and had only 101 present at the June meeting. High tech works!

We welcome Craig Ladd as our new vice president. He is following in the footsteps of Nita Lang, who has done an exceptionally good job during this past year in procuring monthly programs for us. Craig, with his computer skills will find it easy buzzing around the Internet and contacting vendors via e-mail to set up monthly demonstrations.

Because Proposition 17 passed on the March 7 ballot, we can legally proceed with the raffle that was mentioned in last month's TOE. You will recall reading in the TOE about selling tickets for \$1 each or six for \$5 to help defray the cost for software, which will be purchased and used as door prizes at our meetings. We will implement this beginning with our July meeting. Hopefully this will induce a better attendance in the future.

The executive committee notes this month mention the need of a volunteer to take over the membership. As John Godwin told the board, he did not know much about MS Access database but decided this would be one way to become proficient. So even if you haven't used Access before, consider this as an opportunity to learn and help out the club at the same time.

For the record, having not been at the meeting, I missed the presentation of the Certificates of Appreciation. I would very much have liked to have had the privilege of presenting them myself because I have some very strong feelings regard-

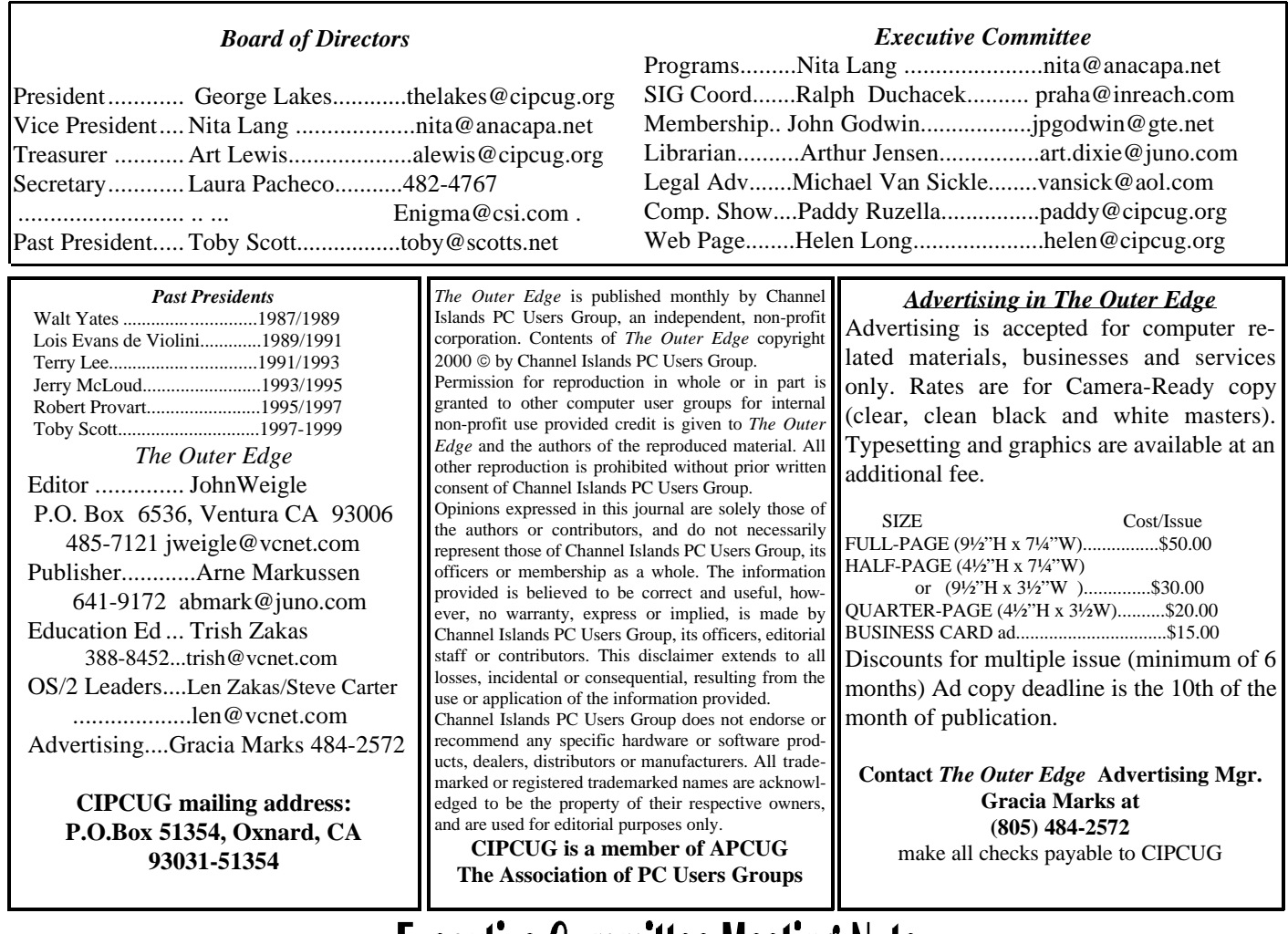

## Executive Committee Meeting Notes

*June 2000* By Laura Pacheco

Our June 2000 Executive Committee meeting was held at the home of George and Arline Lakes on June 6, 2000, at 7 p.m. George Lakes, Arline Lakes, Craig Ladd, Ralph Duchacek, Helen Long, Robert Provart, Art Lewis, John Godwin, Jerry Crocker and Laura Pacheco attended.

Financial report was given as published in TOE.

Membership report: 14 renewals, 3 new members, 4 guests, with renewal percentage for April at 100 percent; May, 91 percent; and June, 40 percent as of that date.

SIGs are as posted on our Web site <www.cipcug.org> for the month of June.

E-mails from vendors were discussed at length regarding their products and possible interest for the club for presentations and/or possible reviewing by the members.

The election that took place at our June meeting was discussed. I would like to take this time to welcome Craig Ladd as our incoming vice president. His participation in the club will be greatly appreciated and welcomed. Nita Lang, as our outgoing vice president, has done a tremendous job for this club. We humbly thank you and will miss your outstanding work. (Craig, that's going to be a hard act to follow. Good luck.) We would also like to welcome Art Lewis for another year as our Treasurer. His work, also, has been and continues to be outstanding and efficiently executed. I know I speak for all of us when I say thank you, Art, for volunteering for another year! Finally, as secretary for the club for the next 12 months, I am honored to be of some help to this club in which I am continually learning a lot and have taken full advantage of since I joined. I hope to do as good as job as this club has done for all of us (hint, hint).

We are looking for a replacement for John Godwin as membership chairman. Not only has John's work been top-notch with the same meticulous dedication as all of our board members, but it is also always with a smile. John stated he liked the opportunity of meeting

and talking with our members. It's a fun job but requires someone who will take the time and discipline it takes to keep the records current and accurate. Also needed is someone who will assist the membership chairman at the meetings with the handling of the raffle tickets, which Carl Kretzler has graciously done.

Our board meetings are far from boring. We actually have a lot of fun and Arline's cookies and coffee are to die for. So get up off your seat and join us. //

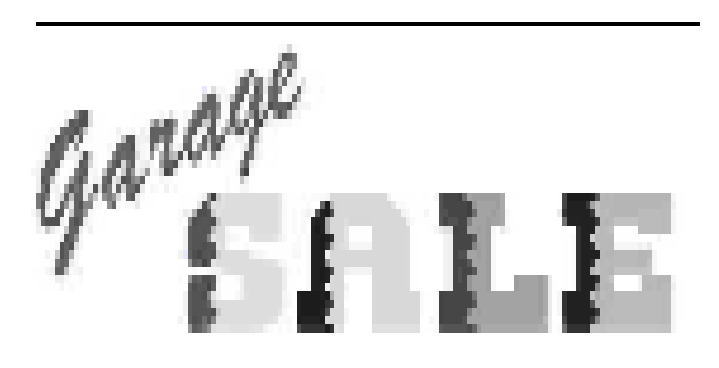

#### The First CIPCUG garage sale of the millennium *By Jim Thornton <jthorn@gte.net>*

It's a new millennium and time for the July 1, 2000, CIPCUG Garage Sale. Come to this special sale where you will have the opportunity to pick up some real bargains! There will be used computers, printers, monitors, multimedia, modems, memory, games, mice with and without mouse pads, educational software, supplies, books, computer furniture, and more. There may even be some items that have never been used. This special event will be held after the regular Q&A session on the first Saturday of July from 10:30 a.m. to 12 noon.

The meeting will be in the usual place, Freedom Center at Camarillo Airport, 515 Eubanks (at Pleasant Valley Road), Camarillo. The Beginner's SIG and Internet SIG will start at 8:45 a.m. The regular meeting starts at 9:30 a.m.

This is a true garage sale or flea market, not an auction. It is truly a member-to-member sale. You can walk around looking at the items for sale and buy whatever you like. It is very similar to the monthly computer shows held in Oxnard and Ventura.

#### **General guidelines**

1. Sellers Must Be Club Members: All sellers must be CIPCUG members in good standing; the buyers need not be members, however. No vendors please.

2. All Sellers Must Register: All sellers must initially register (provide their name and member number) with the club garage sale coordinator before the selling session. Registration may be by e-mail (just e-mail me now at jthorn@gte.net, providing your name, membership number (it's on the mailing label of the TOE), and approximately how many square feet of table space you will need. Please be conservative with your estimates. If you have only one or two small items to sell, you may not need to reserve table space and instead just place your items on the group table that will be manned by the garage sale coordinator.

3. The Selling Area: The selling area will be located in the rear of the main meeting room. We will use the existing 21/2-by-6-foot tables that are normally used for the library, membership nametags, etc. Items may be displayed on their shipping cartons or any other suitable platform that you may bring. There will be no electric service available in the display area.

4. Registration of Items and Product Guarantee: All hardware or software products need not be reregisterable. Only items in known working order will be sold unless otherwise noted on the associated label. All warranties and guarantees of the functionality of any product sold will be the responsibility of the buyer and seller and not of the club.

5. Labels: All items for sale will be clearly labeled with a short description, the requested price, and the seller's name. Example: 56K telephone modem, \$25, Jim Thornton. It is suggested that all items be priced to the nearest dollar. Items may also be priced as "OBO" (Or Best Offer). Suggested label size is a standard 3x5-inch index card).

6. Club Revenue: The club will receive a 10 percent service fee of the money collected from the sale of all items. At the seller's discretion, a higher percentage may be given to the club. The service fee must be paid to the club treasurer or his designated representative at or before the end of the selling session.

7. Specified Selling Times: All selling activities will not interfere with the regular scheduled club general meeting or with the pre-meeting Special Interest Groups (SIGs). Selling time is limited to 10:30 a.m. to 12 noon. The tentative meeting time schedule is 8:45-9:30, Beginner's and Internet SIGs and the bringing in and setting up of items for sale; 9:30-9:45, president's announcements; 9:45-10:30, Q&A session; 10:30-11, coffee break and the last- minute setting up of items for sale; and 10:30-noon, garage sale. At this special meeting, there will be no raffle or club library services.

#### **Coming in August**

The August program will be about OmniUpdate-FREE, which puts you just one click away from directly updating your Web pages, right in your browser. View any page of your site and, with one click, you can update it right there, with WYSIWYG ease. Use Omni-Update often to keep your Web site fresh and your visitors coming back. Your use of OmniUpdate is completely free. There is no product to buy, download or install. OmniUpdate works right in the Web browser you normally use and requires no plug-ins, Java, or server-side modifications.

OmniUpdate is not a Web site hosting service but rather a quick way for you to make updates and changes to your Web pages wherever they are. Your Web site may be on your own server, on your ISP's server, on AOL, Geocities or anywhere.

How does it work? Start by signing up for a free account. Within minutes you'll be updating pages on your Web site in a word processor-like window. When you save the update, OmniUpdate places a small green button at the bottom of your page. Simply click this button to log in and have the page automatically displayed and available for update. The small green button gives you instant, one-click access to whatever page you are viewing on your site. For a small one-time fee, you can customize the button using your own graphic, or choose no graphic at all.

You can check it out by updating the company's Example Pages.

Updating your Web pages will become so direct and easy that you'll do it more often.

Use OmniUpdate to update your Web site from any computer that has Internet access. Do it from anywhere. If you've ever used a simple word processor, you already know how to use it. //

#### **Election information:**

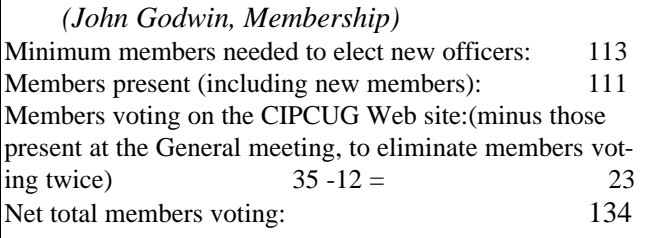

#### *COMMAND COM..(Continued from page 1)*

ing the efforts that were made by the people who received them. I would also like to thank Jerry Crocker for his capable design work in designing them in such short order. It is the plan to present each presenter in the future with a framed certificate of appreciation. //

## Hey Theatre Organ Enthusiasts

..........this will be wonderful, especially if you've never gone to one of these special concerts or seen the collection of automated musical instruments. JD

## **Subj: SPREAD THE WORD!**

 *(The following is quoted from the Curator Gordon Belt) GBELT@prodigy.net*

 With the vacation season in full swing the attendance at the free Lyn Larsen Concert at San Sylmar is running low and we have openings on Friday, June 23, 8:00 p.m., Saturday, June 24, 2:00 p.m. and a few for Saturday, June 24, 8:00 p.m..

 Tell your friends, neighbors and family to CALL 818 367-2251 for your free tickets.

 Our new automotive building (across the street from San Sylmar) will be open, but only the Saturday afternoon concert attendees will have a chance to tour the new facility before the concert.

 Gordon Belt Curator, The Nethercutt Collection San Sylmar Sylmar, CA

## Hello CIPCUG Members,

This message is being sent to you for two reasons.

1.. We are updating our e-mail files. We have some new members (welcome to the club) and some who may have changed their e-mail addresses. If we have more than one e-mail address, you may receive more than one copy from us.

 2. We just thought we would include (forward) a message concerning something unrelated to computers, but something we recommend if you are unaware of its existence and would be interested in attending sometime.

3. Tours are offered at other times than during live concerts. The collection of both musical instruments and cars is very impressive.

4. One word of caution. If you should desire to go for a free concert (this one should be excellent because Lyn Larsen is one of the best in the country) and you receive free tickets, you must notify them if you can't use them. They usually have a waiting list of people. If you fail to notify them, you will be put on a list where you will be refused a request for tickets in the future.

5. There is a dress code. No shorts or t-shirts or sandals. Men: jackeets or sweaters, ties optional. Women: dresses preferred.

 6. There is an elevator for those finding stairs difficult.

> Sincerely, George & Arline Lakes

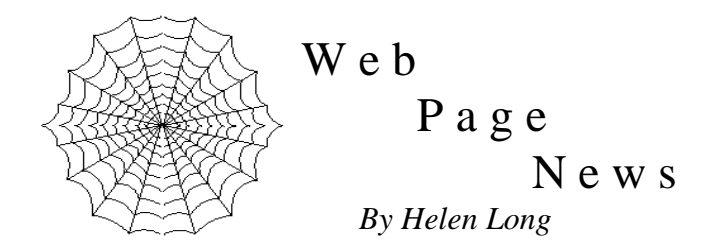

The Garage Sale is progressing nicely. Be sure to check around your computer area, in the garage or attic for any computer equipment that has been replaced and is simply collecting dust kitties and list it with Jim Thornton <jthorn@gte.net> so we will get it posted on the Web site. It is necessary to contact Jim because he will have to be sure there are enough tables set up to accommodate all the sellers. The Garage Sale will be July 1 in lieu of a program, and Jim is the chairman for this exciting event. Please look elsewhere in this newsletter for any additional information or head for the Garage Sale page on the front page of CIPCUG Web site.

Those of you who are taking advantage of CIPCUG's ISP service will be receiving a free month of service this quarter for the downtime we had last month. I probably will get around to the third-quarter billing before you receive this newsletter. Toby is hopeful that he has "plugged" all the holes, and we are now up and spinning like a top. Connection rates are faster than ever before.

Speaking of Toby, have you been to his site lately? He has done a neat thing showing his inner and outer office in 360° pictures. When you click on the picture, go to the bathroom, get a drink of water, or refill your coffee cup because it does take a while to load, but the wait is well worth it. The picture rotates automatically and there are screen settings to pause or back up.

This is from a man who espouses small Web pages, but it is a real hoot if you haven't seen this sort of photography before. Check out <http:// www.vccomputers.com>, Toby's site. Don't forget to move down in the page because it shows their "Chief Techie," though they don't give him credit for that position.

 I have updated the Club Photo Page and the SIG Photo Page with only the current information for the year 2000. I have all of the old photo pages in the binder at the back of the room during regular club meetings. There were so many photos that it was taking forever for the pages to load. Jerry Crocker has sent me lots of new photos from the June 3 meeting, so you can watch for those also.

I had a request from someone needing assistance,

and I didn't know how to throw it out to the membership, so I planted it right on the front of the Index Page to the club's Web site. I plan to use this method of reaching out to the membership when people have specific needs of assistance from someone within the club. I may move it down to the bottom of the front page, so be sure to scroll to the bottom of the page. I don't know what to call this section—any ideas from the populace?

 We hope to have the SIG dates posted for August, but if they aren't up yet, be sure to check out the dates for the July SIGs. Don't forget to check the location of the SIGs as some of them may be at Toby's shop. Remember, if you are not online, please don't hesitate to call me at 642-6521 to find out the schedule, subject, or location of the classes. //

## Printer cartridges needed as CIPCUG fund-raiser

Russ Kalvin of CBW Inc. (Computer Business Works Inc.) in Canoga Park notified us he will pay \$2 for each cartridge he receives, working or not. All cartridges must be from original equipment manufacturers, such as Epson, HP, etc.

No cartridges that are manufactured by other companies to be used as substitutes for the original equipment will be accepted. The company needs the cartridges for its representatives to conduct educational classes on inkjet cartridge refilling.

The club can collect any cartridges—dirty is fine—put them in a box and send them to him. We are to enclose an invoice with postage added and he will send the club a check by return mail.

Please bring your cartridges to the July meeting. Save them in the future, as we may be able to continue doing this each month for as long as he needs them. The club will thank you for your contributions. //

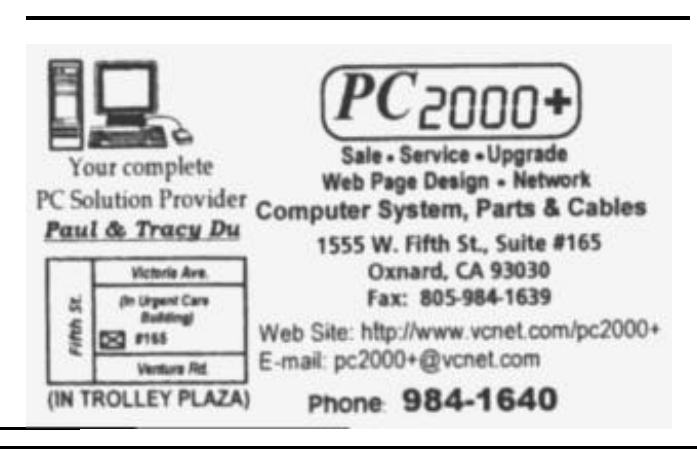

## Q&A: Awards and more

*Reported by Laura Pacheco, secretary*

George Lakes, president, and Nita Lang, vice president, were out of town and not able to attend the meeting. Standing in for George was Robert Provart, out past, past president.

The first item was the presentation of awards. Honored for their "beyond the call of duty" volunteer work on the ISP for the club, Terry D.Lee, Bill Bates and Toby Scott each received a Certificate of Appreciation for their outstanding endeavor and hard work, not to mention the inconvenience of taking responsibility for trying to keep our ISP members connected to the Internet. Rick Smith was on a whitewater trip with his father so was not able to attend to accept his certificate. We hope it can be presented at our next meeting before the garage sale.

At this meeting, voting for the new officers was also scheduled. Elected unanimously were Craig Ladd for vice president; Art Lewis for treasurer; and Laura Pacheco for secretary.

Officers' reports are printed elsewhere in TOE.

The CDs (the top 200 programs from Tucows.com and other sources) that are selling for \$5 are expected next month. Anyone interested should contact Art Lewis. There were 200 ordered, so do not wait until the last minute to purchase your copy/copies as he is accepting payments at this time.

SIGs: June 20 SIG has been changed to the 15 (Andy Tooth's MS Excel "Creating a Dialog Interface") at Gateway.

Membership: 103 members attended, four visitors. John Goodwill will be stepping down from his position as membership chairman and asked for anyone who would be interested in taking over. He will be more than happy to work with this person to get him or her started. The job is actually very enjoyable and duties are simplified with MS Word and MS Access applications. Please notify Mr. Godwin if interested by phone, 985-9645, or e-mail, jpgodwin@gte.net.

Mr. Provost also recognized Bill Norton, mailing labels; Len Zakas and Steve Carter, OS/2 leaders; Arthur Jennies, librarian; and Gracia Marks, advertising, for their work.

Now for the question-and-answer session. Unless otherwise stated, Toby Scott answered all questions.

Q: I recently bought a Corel Linux package, expecting that Linux is not the most user-friendly as far as the installation goes. I got as far as the license agreement and there were some modem problems that I couldn't solve. So I didn't try to go online with Corel find my card listed there.

A: I can give you a couple of things about that Corel installation. First of all, you must have a video card with at least 2 MBs of RAM. If you do not have 2MBs of RAM it probably will not work. Second, it should be on the Linux list of compatible hardware. If it is not on the list, you may have problems, which, I think you are discovering. One of the nice things about the Corel Deluxe package is that it comes with free 30-day tech support, including phone calls. You can call them and have someone talk you through it.

Q: You said the hardware has to be on the list. Where do I find that?

A: It is in the documentation and on one of the Web sites. There is a master list that everybody appears to point to for hardware that is known to be compatible with Linux.

Q: I wanted to convert all my files to FAT32, and I was wondering if there's a downside to FAT32.

A: It depends on whether you're using anything other than Win95/98.

Q: I do have some old DOS programs. Will those be affected?

A: You can run them in the DOS that comes with Win98.

Robert Provart: Some DOS programs, however, have some other limitations that can create problems. A favorite of mine is Q&A, which some of you may have used in the past, and I still use. If you are familiar with the Secret Guide to Computers that we sell toward Christmastime each year, it is created on Q&A basically. The author devotes 21 pages to Q&A. It turns out that Q&A won't run in a hard drive partition that is larger than about 1.9 GBs. There is a file that you can download from Symantec that makes your DOS programs pretend that they are running in a partition that is less than that size. You may need to set that up with a batch file. Also some of the newer computers, while I am in this mode, don't permit you to have any expanded memory. They will recognize only extended memory. A lot of the DOS programs require expanded memory. So if you are shopping for a new computer and you need to run some old DOS programs, you better get familiar with that aspect pretty quick.

Q: Something I learned and maybe something to help others. Just out of the blue, a "content advisor" window came up. I could no longer get to the Internet after 1-1/2 years of no problems. (This is on Win95.) I called GTE modem folks, who could suggest only reinstalling IE. I could not disable the advisor without a password, which, of course, had never been put in, etc. After much messing around, I went to DOS, typed in defrag, and let it run. It said only 2% defrag, but I did it anyway. It took many hours—at least four—to do it, but the problem is gone. Is this a valid solution to problems such as this? I'm not sure if it was related, but the printer was also acting haywire before the defragging operation.

A: You really should defrag your drives regularly. It solves a lot of very strange problems. Most of the time, if you are talking about a specific problem, it doesn't solve it. But it does keep down a lot of nagging problems. Your hard drive gets really badly what is called "checker boarded." That is, when DOS, which is really the substructure that handles the disk (even if you are running Windows), saves a file to the first available space. A file that is too large for a single location on a disk is fragmented and stored in any free spaces on the disk. You can use fragmented files, but your computer takes longer to access them. Disk Defragmenter rearranges the files and free space on your disk. Files open more quickly because they are stored in adjacent units and free space is consolidated. If you let fragmentation go on too long, you end up with a Windows system that is fairly unstable. One little mistake, one time when you have to shut it down by hitting the reset button, you have all these open fragments of files that are left there. Now Windows doesn't know whether to write to them or whether they are really being taken in, and stuff gets cross-linked. You then start going in and getting these "check files" etc. and you have problems. Therefore, you want to run "defrag" at least once a month or so. It will keep you from having a lot of problems. You have a lot less propensity for error if your 10 MB .exe files are all in one piece because the file allocation table has to keep track of every single non-contiguous block by memory. If you have stuff open when the power goes off or whatever happens to cause you hit the reset switch, Windows can think they are orphan clusters when they are not. Defragmentation is really needed for an .exe to avoid losing clusters.

Q: In the TOE, Helen had an article that we

should have a host file and she gave some information to put in that file and to use NoteTab Pro. How do you use NoteTab Pro to get it into Windows systems, where I have zero in the host file?

A: All you have to do is create a file called Hosts. You open it up, call it hosts and put a period but no extension. Type in CIPCUG.org (space) the IP address and then go to "Files," "save as" and save it into the Windows directory. You can do the same thing in Notepad or any text editor. Some text editors will insist on putting a dot txt extension on it; if that happens, go into Explorer and remove the extension. It will ask if you are sure you want to do this and you click yes. It's very simple. Just be careful that if the IP address changes, you remember to go back and remove or change the entry.

Q: I just bought a 15-inch flat screen monitor. I hooked it up to a system that is using Win95. I set it to the 1024x768 resolution, which looked great, but everything was very small. I went to the "appearance" section, and I overdid it. I said give me 150 percent for the size of the fonts. Now it's too big and when I go onto the Internet, I often don't get the full page on the screen. When I bring up the "properties" display, I can change it to large, but the part at the bottom that gives me the "OK" or "Apply" is below the bottom of the screen and I cannot get to it. What can I do to correct this problem? (Stated he could see the dialog box before it completely.)

A: If you are in the selection window and you hit the Tab key, the focus will move from the tab key to one of the other dialogs on the screen. Eventually, it will jump down to the "OK" button. You will be able to tell where it is because there will a dotted line around its perimeter. In the other dialog box, count the number of tabs to the OK. Then go back to the page you see only part of and count the same number of tabs and hit enter. Even though you can't see it, it will be there.

A: (Member) You can also go to your taskbar and change your resolution temporarily, so you can see that tab button.

A: You can do a temporary change in resolution also. It depends. You have to be careful with your monitors. If your monitor won't take that resolution you can create problems. To get super high resolutions, you have to have a refresh rate that will handle it. So that is not always a good solution.

A: (Member) You can also hit Alt/A. //

## Computer problems? **Just cool it!**

*By John Weigle <jweigle@vcnet.com>*

Everyone knows that heat is bad for computers, but most of us – including manufacturers—try to solve the problem the wrong way, according to the speaker at our last meeting.

Oscar Galis, president of South Bay Engineering, demonstrated the company's 2CoolPC, a fan in a plastic tube.

But the simple description doesn't do the product justice. Galis said the design of the tube keeps air moving around all parts of the computer that get hot – drives, RAM, power supply, video card (a prime problem) and anything else inside the case – cooling everything as it works. He demonstrated the product with a computer that had temperature sensors on a variety of components and showed the temperatures on the screen. Several small fans spread around the system resulted in temperature drops of only a degree or two, but 2CoolPC lowered the temperature by 10 or more degrees.

Galis also showed that simply leaving a cover off doesn't change the temperature of the components by much. The problem is not with the volume of air in the case, he said, but with improper circulation. And, he added, most people who study the heat problem concentrate on the wrong aspects.

"The industry right now is so focused on the CPU (central processing unit) that they're missing the big picture," he said.

Some surfaces inside the computer reach 190 degrees, even though the air temperature inside is only 90 degrees. Most of the components are made of silicon, a semiconductor, and as they heat, the electrons "bleed" out of them, he said. Windows reads that bleed as incorrect instructions and crashes.

Crashes that always occur as you perform a certain operation usually indicate a software problem, he said, but crashes that don't follow any pattern often reflect a heating problem. Galis noted that computer components expand as they get hot and contract as they cool off. But they never go back to exactly the same shape, he said, and in the long run that can cause extreme problems.

2CoolPC works with the air drawn in by the computer's fan and keeps it moving as it should, he said. There's no need to add fans for every component that heats  $up$  – and, in fact, that sometimes creates more problems, he said.

At one point, with several extra fans installed, he explained, "There's a lot of air from this room going into that case, but it's not being directed."

South Bay Engineering redesigned the cooling system "like nothing that has existed before in the PC industry," Galis said.

He said the unit would fit in almost any computer, but I had to replace an old, large sound card, before it would fit in mine. The unit won't fit in E-machines (although it can be cut), and "we still have a problem with Compaq and Dell," he added.

"It looks incredibly tight," he said as he installed one on stage, but it was designed to fit like a glove and does so. 2CoolPC keeps the temperature inside the computer 10 to 13 degrees above the ambient air temperature in the room, he said.

"If you can cool an engine with air, you should be able to cool a computer with air," he commented.

The industry hasn't addressed the problem, Galis said, because it's more interested in people replacing computers than it is in people keeping them for long times.

The air temperature in the demonstration computer dropped to 50 degrees Celsius (from 64 at the start) by the end of the demonstration. "At 50 degrees it's still hot, but it's stable," Galis said.

One member said it looked like the device should increase the dust problem, but Galis said the circulating air tends to keep the dust from settling.

Interestingly, the Sunday after our meeting, Jeff Levy, who does the computer show on KFI radio in Los Angles, raved about 2CoolPC.

2CoolPC comes in two models (the more expensive one has a better fan), costing \$33 and \$43 on the Web. They were priced at \$20 and \$30 at the meeting.

More information may be obtained on the Web at <http://www.2coolpc.com>. //

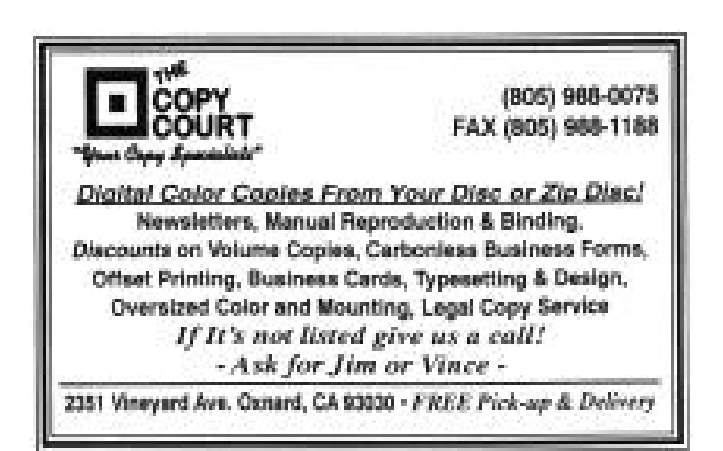

Getting high-quality color comps is now as easy as selecting "print" from your favorite Adobe applications.

New Adobe PressReady" turns your color inkjet into a professional printing and proofing machine.

Easy-to-use Adobe PressReady software works with the applications you use every day along with select color inkiet printers to deliver affordable, high-quality color comps to your desktop.

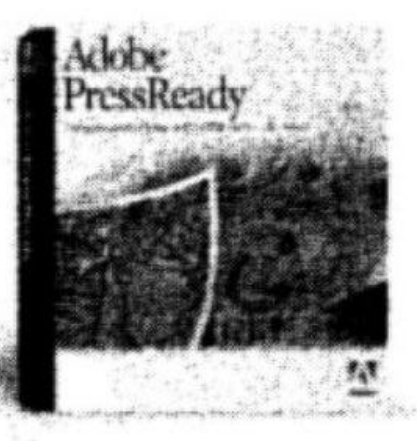

- · Save time and money-Reduce the time and money spent shuttling files to your print service provider by printing locally with PressReady.
- . Be in control-Achieve color representative of your final printed piece and set realistic color expectations for your clients.
- Print reliably--- Print fonts, graphics and images using state-of-the-art Adobe PostScript\* 3 technology for performance and precision printing.
- · Use with popular graphic arts inkjets-Adobe PressReady supports select color inkjets from Canon, Epson and Hewlett-Packard\*

"Supported primers: Canon's B.C. 4500; Epser's Stylus Color 806, 890, 900 (Web download only), 1538 and 3000 and<br>Hewlett-Packard's Desklet 899C, 1120C and 2009C (connecting to HP USB primars requires a PC sertal connection or an additional HP art Direct Networking Interface Cant). Also burefied with the Design ket ColorPro GA. For a comp her of supported printers go to www.adube.com/products/pressready/printers/timi.

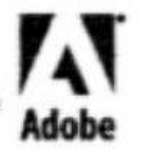

Order Adobe Pressileady today. Visit our Web site at www.adobe.com/pressready/wrapad or call 1 800-123-1722 and mention offer 63600.

01991 Addis System margureted. All rights reserved. Adulus, the Adoles logo, PootSoriet 3 and Prostitosfy are trademarks of Adulus Systems incorporated.<br>Ad ather matemarks are the property of their respective owners.

## Special Interest Groups

*Downloaded from the CIPCUG Web page on June 11, 2000*

Special Interest Groups (SIGs) are sponsored by CIPCUG and led by volunteers. There is no charge for members to attend the SIGS, just a willingness to learn and share. Signing up for the class is no longer necessary as our classrooms are large enough to accommodate our clubs needs.

 Most of our SIGs are held at the Gateway Computer store, 1700 Ventura Blvd. in the Oxnard Auto Center (behind the Red Lobster and Fresh Choice Restaurants). They are held from 6:30 to 8:30 p.m., and we must vacate the premises promptly by 8:30 p.m. Please note that we can not load any software into the Gateway computers.

Some SIGs are held at Ventura County Computers, 2175 Goodyear Ave. No. 117, Ventura. While the Gateway facility is larger, if we need to install software on computers, Toby is perfectly willing to let us use his VCC location and computer.

Be sure to check the location for each SIG. If no moderator is listed, the SIG is not officially scheduled. Check the Web page before you attend to make sure there will be a moderator.

Tuesday, July 11: Internet, meets at Gateway, 6:30- 8:30 p.m. Rabia Yeaman will show you how to download a digital music file from the Internet.

Saturday, July 8: OS/2, meets 9 a.m.-noon, California Federal Bank, 430 Arneill Road, Camarillo. Moderator: Steve Carter. Check http://www.vcnet.com /os2-corner" for information and directions to the meeting location.

Tuesday, June 18: TBA, meets at Gateway, 6:30-8:30 p.m. Moderator TBA.

Tuesday, June 25: TBA, meets at Gateway, 6:30-8:30 p.m. Moderator: TBA.

If we want to continue the SIG program, many volunteers are needed. You don't have to be a real expert, you can turn it into a "show and tell" and just have a general sharing of information on a particular program that you like. While we are able to use Gateway's demo (instructors) computer, we are not able to load any software on their computers, so if you want to demonstrate anything outside of the Microsoft environment, you will be able to use Toby's site. //

## OS/2 Corner: Tale of an Upgrade II

*By Steve Carter<scarter@vcnet.com>*

My neighbor Wesley says that it's good for the soul, and the sanity, to reinstall every six months or so. Those may not be his exact words, but the meaning is clear. Reinstalling clears out the debris of longforgotten programs and data you'll never need again. It restores your .INI files and cleans out the detritus from your registry. It may even force you to archive some of that junk you've left on your hard drive for way too long now. It's also a good excuse for a new hardware purchase—say a new larger drive or a CD-ROM writer, or whatever tickles your fancy at the moment.

I hadn't updated my OS/2 installation for several years, violating my neighbor's mantra that "more is better, and too much is not enough"! My installation was still at, fixpak 6, and some things don't work well enough. Conventional wisdom that "if it ain't broke, don't fix it" doesn't always apply to a 4-year-old operating system. If Bill can have a new version ever few years, so can I. A new 9.1GB IBM SCSI drive found its way to my house from one of my favorite cheap places on the 'Net <www.compgeeks.com>. Although it's last year's model, only 7200 RPM, it's more than adequate for my home/office machine—I'm just not ready to put a 10,000-RPM screamer in my personal space. I took the opportunity to install the LS-120 drive that's been sitting on the shelf. With both ZIP and LS-120 drives I can now transfer files more easily between media.

My first disappointment came when I couldn't install networking on a 4GB partition. It seems that the brain-damaged networking install program cannot count past 2GB! I spoke with IBMer Irv Spalten at Warptech about this, and he acknowledged that it must be a bug. He suggested that I report it to IBM. Fair enough, but how to make it work anyway? I could shrink the install partition to 2GB and then later re-size it larger - a workable kludge. But there must be a better way, and there is. The README.INS file on the CD tells how to install networking without checking for sufficient disk space (DASD in IBM-speak), among other things. To disable checking during the install process, use the following switch in theCONFIG.SYS: CON-NECT\_DASD=NO. Intuitive it's not.

It works as advertised, allowing an install to a partition larger than 2GB. But you have to remove it from the hard disk after installation - the installed operating system doesn't know what to do with it. New install floppies are available from IBM, but the networking install program is forever fixed on the CD. The November refresh should fix this nuisance, but who can wait?

The really daunting portion of the reinstallation is updating all the component parts of the OS. But help is at hand. The WarpUP! CD from IndelibleBlue contains all the fresh pieces necessary to upgrade and update your machine, in one easy-touse package. It uses a browser interface to Web Explorer to install the latest fixpaks for the base OS, 128-Bit Netscape, Feature Installer MPTS, Device Driver Fixpak, TCP/IP Fixpak, EMX runtime, JAVA 1.1.8, Adobe Acrobat, USB drivers, new Adaptec and Tekram SCSI drivers, and a whole lot more—stuff you'll probably want to have if you don't have it already. At \$20, this is a real bargain if you value your time. Duane Chamblee at IB is the creator of this handy update CD scheme. You can visit his Warp Update page at <http://duanec.indelible-blue.com/fixes/Latest-Warp4.html . Most everything is there and it's free. It's one of the best update pages I've found. //

## Fudging e-mail addresses

*(The following information was sent to George and Arline Lakes, who submitted it for TOE. - Editor)*

These days, it seems that in order to enjoy any type of commercial service or other Web-page goodie via the Internet, you need to provide the site owner with your e-mail address—even if you don't want them to send you anything!

If you're sick of Big Brother knowing too much about you, and you don't intend to accept any e-mail communications from the site in question, fudge your e-mail address. The domain names "example.com," "example.org." and "example.net" have been reserved by the IANA (Internet Assigned Numbers Authority) for experimentation and testing.

You can take advantage of these test domain names by making up a user name and tacking it on to any of these three test domain names. Simply use the format <username@example.com>,  $\alpha$  =  $\alpha$  example.net  $>$ , <username@example.org> and replace the word "username" with any word at all. This way you remain anonymous, and your personal information remains a secret while enabling you to enjoy the solicitor site's service with neither fear nor guilt. //

## **COMPUTER SHOW DISCOUNTS!**

CIPCUG club members can now take advantage of discount tickets to all the Market Pro Computer Shows. They have many show sites but the two in our area are at the Oxnard Community Center and the Ventura County Fairgrounds.

You can sign up on their web site at <www.marketpro.com> and they will E-Mail a \$2 off coupon (actually a letter of authorization).

 John Stansfield has also advised me that they have cut the price of the Annual Pass to \$30 for a 1 year pass and \$50 for a 2 year pass. They also offer a 5 show pass for \$20 and a 10 show pass for \$40 which is really the best bargain if you attend the shows with any degree of frequency.

Whether you are a beginner or a real computer nerd, take advantage of these discounts. Of course we want to encourage club members to volunteer for a two hour shift at the club table during these events, in this case the admission is FREE!//

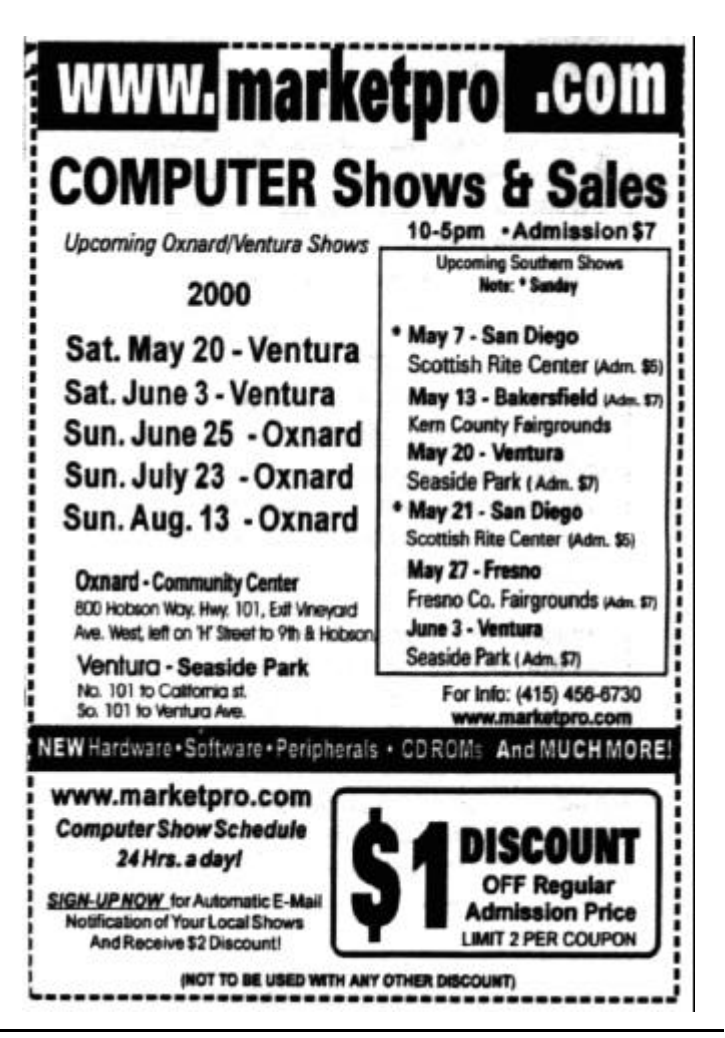

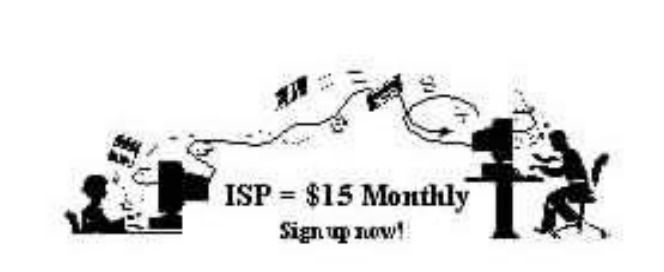

 Are you tired of looking at all the ads on your free Internet or free e-mail service? Are you looking for a reliable ISP at a reasonable price?

 How does \$15 per month plus \$15 processing fee sound to you? You will also have the advantage of a special DOMAIN name; however, it may not be a name of your own choosing. It is the name of the club that provides this service to its members: CIPCUG.

 To sign up, contact one of the club's Techies on the F1 - YOUR HELP KEY (page 18 TOE) listed in the right hand column under CIPCUG ONLINE - Tech Support. Call one of them you may know or one in your area, and they will be glad to provide you with the details necessary for signing up.

 Checks should be made payable to CIPCUG and forwarded Treasurer, c/o CIPCUG, P.O. Box 51354,

Oxnard CA 93031. Don't forget to include the \$15 set-up fee in your first sign-up check. You may make payments in three-month, six-month or annual increments. (Renewals can also be mailed to Treasurer; just be sure to mention the dates that your check is to cover).

 We have changed our ISP provider to ISWest (Internet Specialists West) which is a major regional carrier. As in the past, CIPCUG will provide tech support for our own club members. There is no program to install; you will be making use of the programs that are already on your computer. If you are the least bit timid about setting up your computer, a club member will be glad to come to your house and make the necessary

set-up arrangements. How many ISPs do you know who will do this? Our agreement will also give you a 5 MB Web page allowance.

We have undergone a rather painful change in our ISP, and we think we have all the bugs worked out. We have been up and running for several weeks now and hopefully we will not have any major problems in the future.

 If you have any questions, please don't hesitate to call any of the Tech Support team, and they will either answer the questions or find out the answers for you. //

## CIPCUG online service *(Also, see the ad previous column*)

This is the list of volunteers for support to CIPCUG members signing up.

Jerry Crocker, <normsplumb@aol.com>, 486-0308 Roland Fleig, <schwable@cipcug.org>, 983-8707 George and Arline Lakes, geolakes@cipcug.org, 983-2969 Helen Long, <helen@cipcug.org>, 642-6521 David D. Minkin, <dddave@compuserve.com>, 484-2974 Claude Welchel, <claude@cipcug.org>, 482-4017

If you want to sign up for our CIPCUG online service, just call one of the above techies in your area or someone you know and they will walk you through the set-up procedures. If you are a little timid about trying to set it up, they will come to your home to assist you.

The ISP service fee is \$15 per month plus a \$15 registration fee. All ISP checks should be made payable to CIPCUG and mailed to Treasurer, CIPCUG, P.O. Box 51354, Oxnard CA 93031.

The settings for e-mail are:

POP3 = compaq.vcmail.net

Return Mail SMTP = compaq.vcmail.net

Be sure to use periods and not commas between each set of numbers.

Usenet Groups: Users who want to subscribe to Usenet groups can enter<b> "news.iswest.com" into Outlook Express, Free Agent or whatever you are using for Usenet.

Web Page Settings: For those of you who have/want Web pages, Web sites are not automatically created, so you must ask us to create the space. Once it's created, you bring up your FTP client and indicate HOST NAME: cipcug.org (no username after) with your regular username and password. You will be dropped automatically into your private directory. People who want to visit your site will enter <www.cipcug.org/your-username> in their browsers to see your work.

If you are having trouble reaching cipcug.org (or any other site), you can improve reliability by editing your Hosts file in your main Windows directory. Most systems have a Hosts (no extension) file, but if they don't you can easily create one with Notepad or another text editor. All you need in one is the URL of the site followed by the IP address. All you need in your Hosts file is the two lines below:

cipcug.org 207.178.198.122 CIPCUG.ORG 207.178.198.122

Make sure the file is saved into C:\Windows (or wherever your Windows is installed) with no other text and it will speed up your access to CIPCUG as well as get around Internet tables that are still pointing to the wrong site.

These are the phone numbers in the 805 Area Code to reach ISWest:

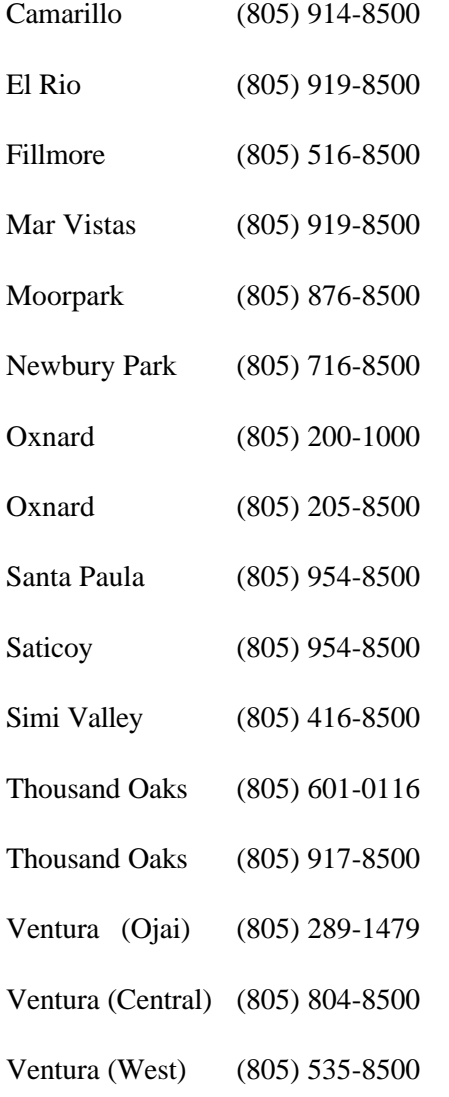

More phone numbers outside the (805) area code for ISWest.

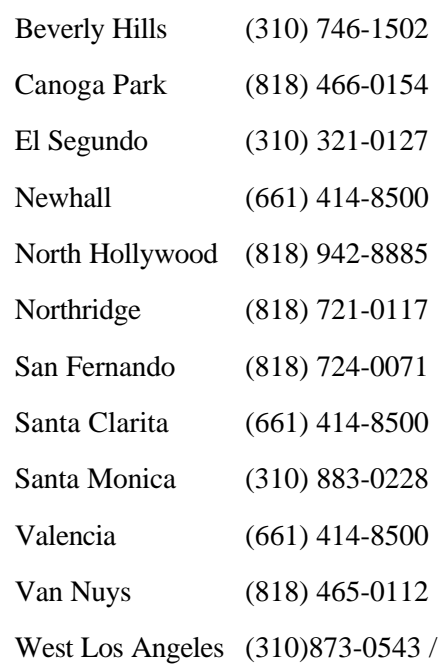

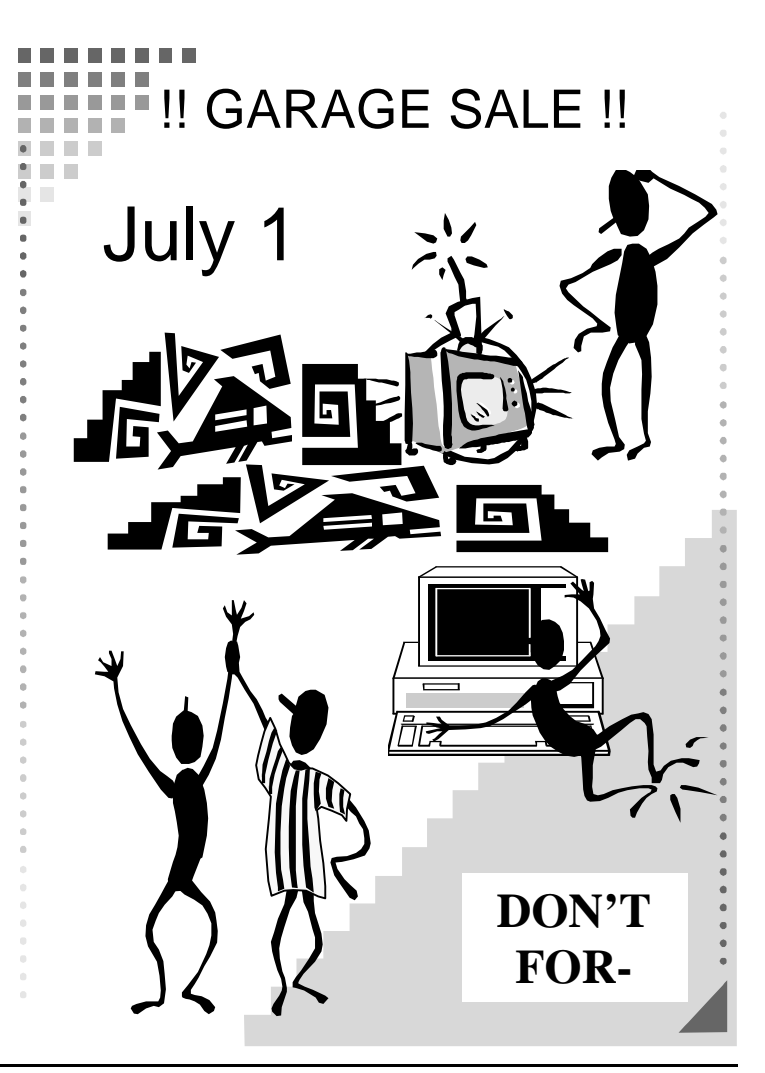

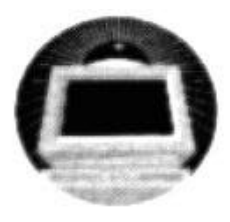

# **BEGINNERS CLASS**

**JUNE 2000** 

ROOSTERMIKLROOSTERM@GTE.NEI **MIKE STRECKER** 

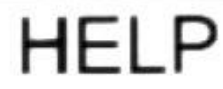

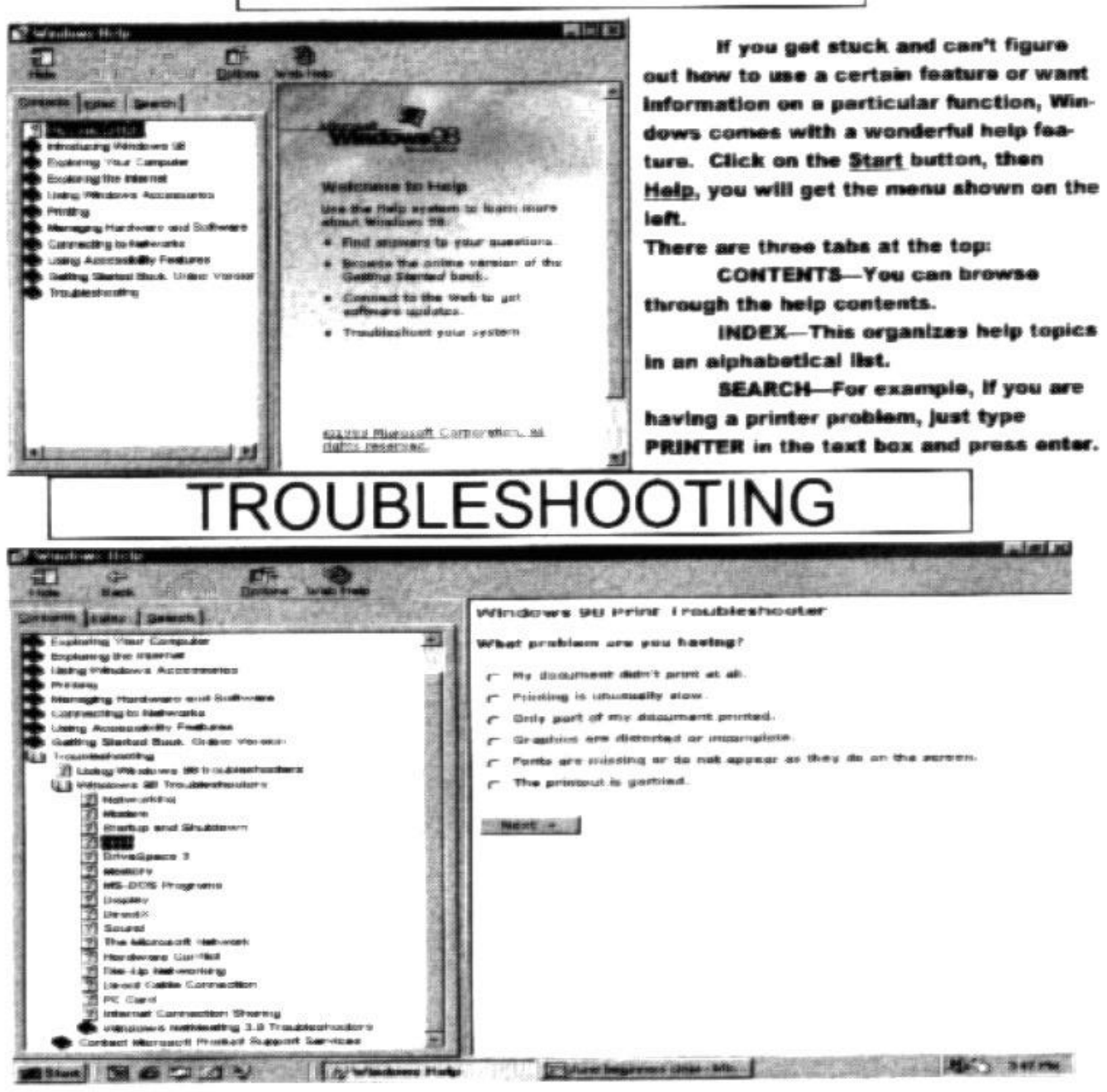

The above example shows the troubleshooter used for print problems. Just click the radio button that best describes your problem, then click next, and follow instructions. REMEMBER-Pressing the F1 key in any program will bring up a help menu.

## How to defragment your hard drive

*By John Weigle*

*(Another in a series of articles for beginning users)*

What's fragmentation, and why should you be concerned about it? And if you're concerned, what can you do about it?

Hard drives and floppy disks get fragmented after they're used for a while because of the way computers store files. When you save a file, the computer looks for the first empty space – or sector—on the drive. When it finds some, it puts part of the file there. If the file is small, and you're lucky, the whole file fits in the first empty space. But the file is often too large to fit in that space, so the computer looks for more empty space. When it finds some, it drops more of the file there. This process goes on until the whole file is stored.

When you want to use the file, the computer tracks down all the pieces, puts the file back together and lets you use it.

As you add information to some files and delete from others, load new programs and delete old ones, the disk becomes more fragmented. More and more pieces of more and more files are spread further apart.

This will slow down your computer (although it may take ages for that to become noticeable to a user), but it may also cause more serious problems, as Toby Scott pointed out during the question-and-answer session at the last meeting. When executable files get spread around, the chances of problems increase because the files may become corrupt. Corrupt program files can make a program work improperly or not at all.

Windows comes with a program to defragment (or defrag) your disk. Several third-party programs are also available, with the ones in Norton Utilities, Ontrack's System Suite and the McAfee utility packages among the best known.

Using the tools is fairly simple – but the larger your hard drive, the longer the operation will take. By long, I mean two or more hours. Sometimes it's best to run the program overnight.

One of the main problems with defrag is having programs running in the background that write to disk during the defrag operation. When a disk write occurs, the program senses the disk has changed and starts over again. Supposedly, it whizzes right through the part it has already done, but this doesn't always seem to be the case on my machine. Of the three defrag programs that I've tired – the ones in Windows, Norton SystemWorks and Ontrack System Suite—I have found that the System Suite defragger works best while Windows is operating.

To use Windows' own defragger, go to Start, Programs, Accessories, System Tools, Disk Defragmenter. You'll be asked to select which drive you want defragmented In addition to defragmenting, you can Rearrange program files so my programs start faster and Check drive for errors. Tell defrag you're happy with your selections (I want to use these options) and click OK. If you want to watch the progress, click on Show Details.

The program often seems to have stalled at 10 percent done, but the "Unauthorized Guide to Windows 98 Second Edition" by Paul McFedries says that's the point at which programs are being optimized and is nothing to worry about.

Obviously, because information is being moved and the File Allocation Table is constantly being changed, you don't want to shut down the computer in the midst of a defrag operation. Use the program's stop function so it can complete the file it's working on and shut down properly.

Defrag programs always say to shut down any non-essential programs before starting them, but people I know and respect say that's not necessary. ExplorerIf you have continuing problems, however, you might try booting in safe mode (watch your bootup process to see what key to press to reach a menu).

You might want to disable your screen saver, if you have one. Go to Start, Settings, Control Panel, Display, Screen Saver, and pick None from your selection. (For what it's worth, McFedries recommends never starting screen savers: "Almost every video-related problem I've had with every version of Windows I've ever worked with has been screen saver-related. There is just something about the mode switch required to activate the screen saver that that causes a machine to lock up. Therefore, I always recommend that users not activate any screen saver." Judging from the number of screen savers in stores and on the Internet, many users don't follow this advice.) //

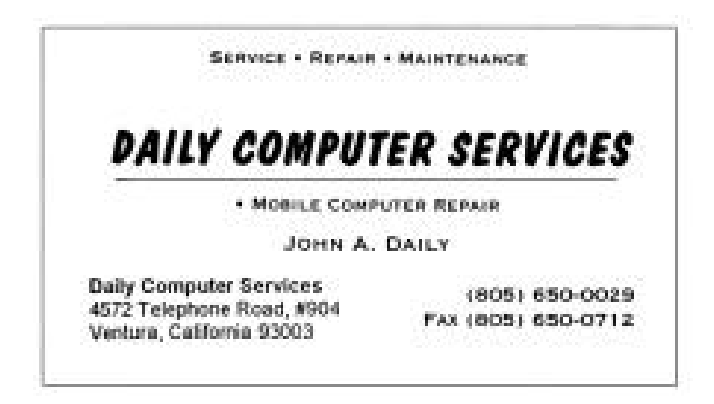

## Handy, Hidden Windows 98 Utilities

#### *Compiled by Greg Lenihan*

(Greg Lenihan is the newsletter editor for the Pikes Peak Computer Application Society in Colorado Springs, Colorado. This article is brought to you by the Editorial Committee of the Association of Personal Computer User Groups (APCUG), an International organization to which this user group belongs. - Editor)

Just before the new year, when Y2K concerns were still being hyped, I decided to make the switch from Win95 to Win98 (2<sup>nd</sup> Edition). Windows 95 still did everything I needed, but I kept reading and hearing about new utilities that were built into the new operating system that looked like good troubleshooting aids. Each of these utilities can be accessed by typing the commands below into the Start -->Run box.

#### **System Information**

Command: msinfo32.exe

You can get there the long way by going to Start-- >Programs-->Accessories-->System Tools-->System Information. What you get is information about the hardware and resources used, software components installed as part of Windows, and software currently loaded and running (called the Software Environment). To view any of these areas, click on a plus sign next to the heading shown in outline form. If you look under the Tools menu, you can launch other Win98 utilities, such as the System Configuration Utility, System File Checker, Registry Checker, and Dr. Watson. Want to know how long your system has been running since turned on? Look for the Uptime value in the right panel.

#### **System Configuration Utility**

#### Command: msconfig.exe

This is a handy utility used to modify many of the settings for Win98. Individual lines can be turned on or off in your config.sys, autoexec.bat, system.ini, or win.ini files. You can use it to turn off the annoying Scandisk function if you are forced to shut off your system and can turn off any program starting at boot up. The command msconfig.exe is found in the c:\Windows\system directory, where you can create an icon for it on your desktop. It's a very handy tool for troubleshooting startup problems.

#### **System File Checker**

#### Command: sfc.exe

The System File Checker verifies the integrity of your system files in Win98. Running this file will determine if any of your system files have been replaced or corrupted. It will then prompt you to replace them from your install CD. A nice feature of the utility is that by running it after installing new applications, you can find out what system files that application has installed or changed.

#### **Version Conflict Manager**

Command: vcmui.exe

This utility enables you to revert to newer versions of certain files that are replaced when you install or reinstall Win98. An install of Win98 will overwrite DLLs and other files even if they were newer than those installed by Windows. Launching the Version Conflict Manager will display a list of possibly troublesome files that you may then fix with the click of a button.

#### **Dr. Watson**

Command: drwatson.exe

This tool can provide clues to software-related problems. Typing drwatson into the Run command box won't launch to a main screen or dialog box like the other utilities. Instead an icon will appear in your system tray. Right-clicking on it will display the user interface. To be effective in troubleshooting, Dr. Watson should be running in the background when you are testing problems. That way you can look at log files generated and maybe get some meaningful error messages about what occurred to your system. This may mean loading it at startup so it can try to interpret why a problem or crash occurred.

#### **Hardware Diagnostics Tool**

Command: hwinfo.exe /ui

The Hardware Diagnostic Tool provides the same information as the Microsoft System Information Tool, except it is color coded to display problem areas and potential problems. Bright red indicates problems, and blue is for potential problems. Open the Run box in the start menu and type it in with the /ui switch. It will not run without the switch.

#### **Automatic Skip Driver Agent**

Command: asd.exe

When a software driver prevents the system from booting properly, this tool can help determine which driver is having problems, and how to fix it. Make sure two consecutive restarts were attempted in which the same driver doesn't load. After typing in the command, a listing of all drivers not loaded should appear along with advice on what to do.

#### **Link Check Wizard**

Command: chklnks.exe

This wizard is found on the Windows98 install CD in the directory \Tools\Reskit\Desktop. It scans all the *(Continued on page 18)*

## Membership report

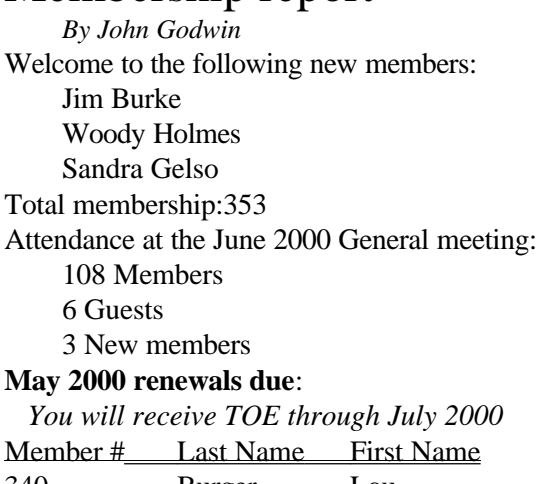

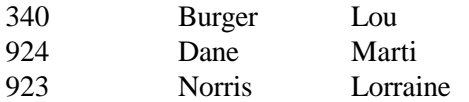

#### **June 2000 renewals due:**

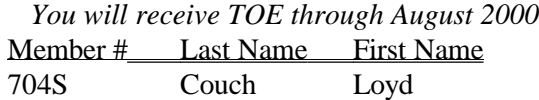

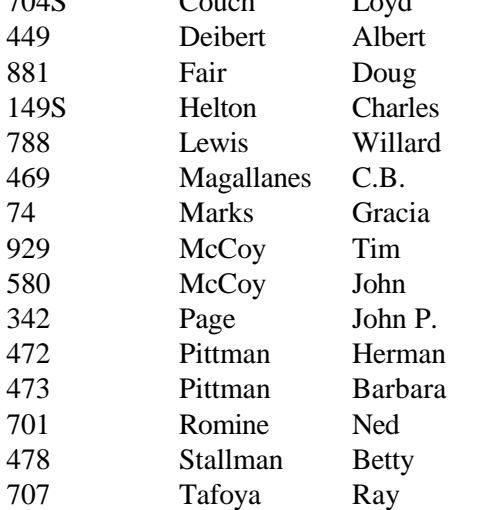

#### **July 2000 renewals due:**

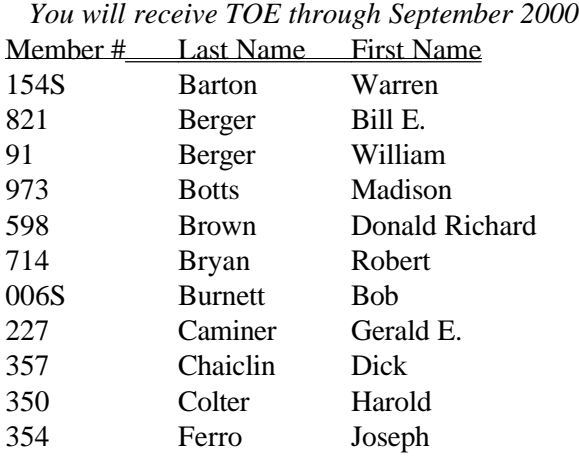

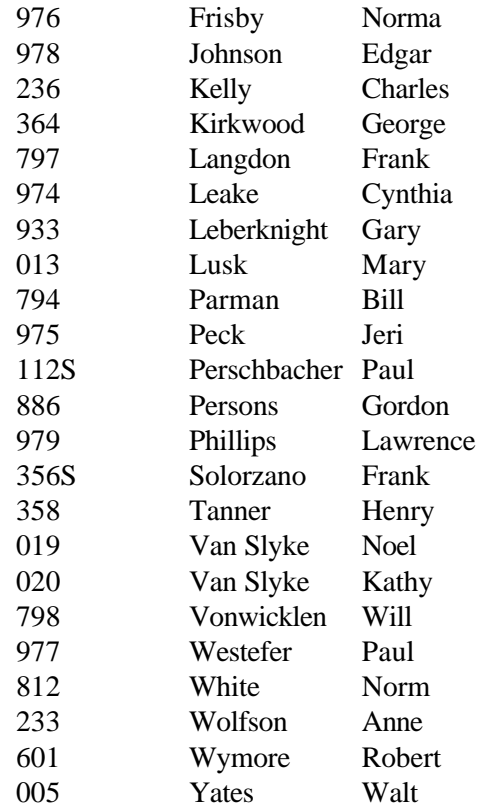

## Treasurer's report May 2000

*By Art Lewis*

#### **INCOME**

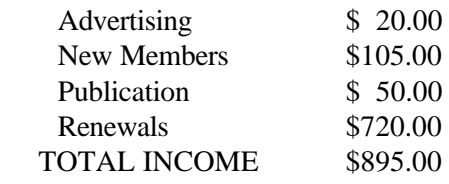

#### **EXPENSES**

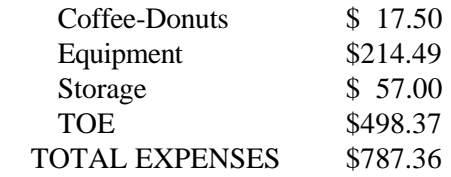

#### TOTAL INCOME - TOTAL EXPENSES **\$107.64**

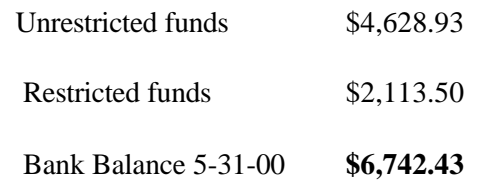

## F1—Your Help Key

*(Revised June 15, 2000)*

#### **COMMUNICATIONS/INTERNET**

*(See Cybernet Professionals Online Service Support for the technical support group for our Internet Service Provider agreement)*

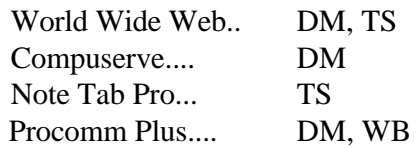

#### **DATABASES**

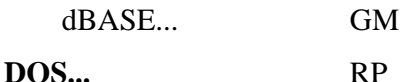

#### **EDUCATIONAL / CHILDREN.**..TZ

#### **E-MAIL**

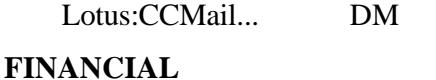

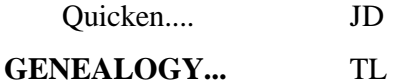

### **HARDWARE, UPGRADING.**..JM, JD, RP

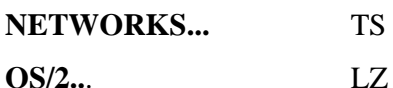

#### **SPREADSHEETS**

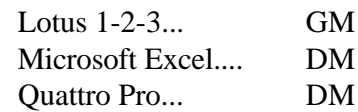

#### **UTILITY PROGRAMS**

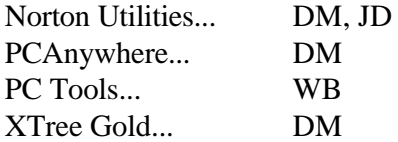

#### **WORD PROCESSING**

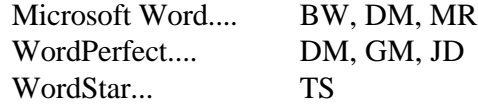

#### **WINDOWS**

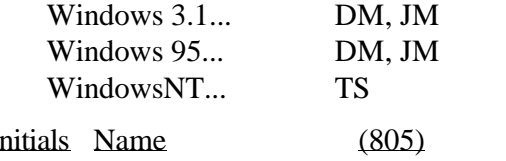

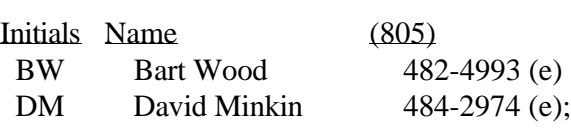

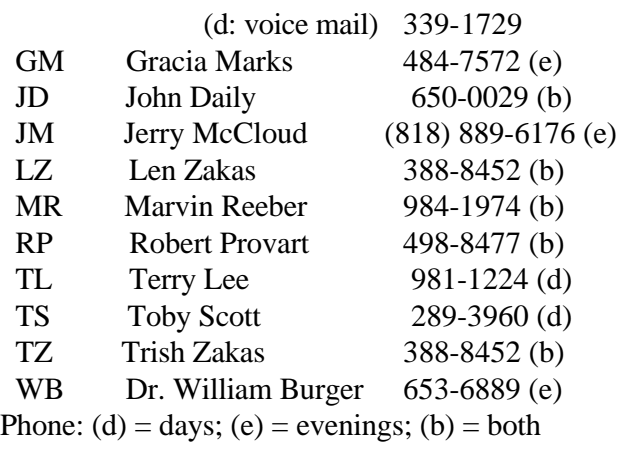

#### **CIPCUG INTERNET SERVICE**

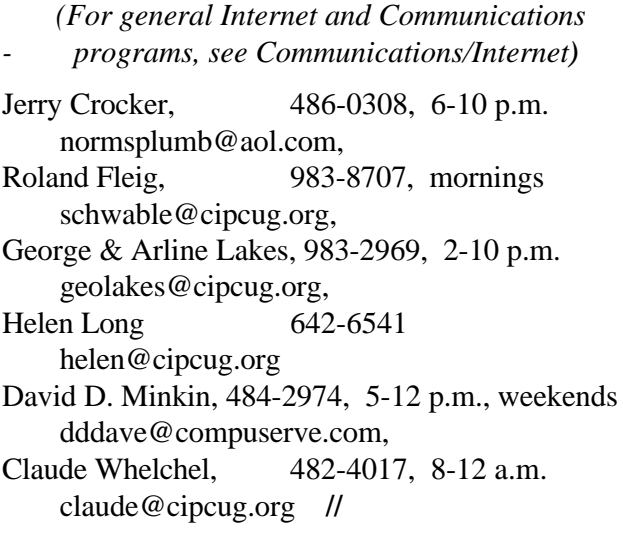

#### *WIN95 UTILITIES(Continued from page 16)*

shortcut files on your system, and checks to see if the link points to an existing application or document. If the associated application or document is not found, it lists that file as a dead link, giving you the option to remove it. Copy Chklinks.exe to your Windows directory and create an icon on your desktop to use it.

#### **IP Configuration Tool**

Command: winipcfg.exe

This tool provides the current information about your IP address assigned when you connect to your Internet Service Provider. It includes your subnet mask and the gateway your ISP is using. This information can be helpful in connecting your system to other computers on the Internet. IP Config is found in your c:\Windows directory. //

## Editor's corner

**Wanted:** More articles aimed at beginners.

Are you an experienced newsgroup user? I'm not, but I'd like to know more. Is someone out there willing to write one of our beginner articles to explain what newsgroups are, how to find them, how to sign up for them and what software to use for them. I've read a little about them, but not enough to feel confident in using them, so I can't write the article.

How about some other things that seem simple to you but took a while to learn? Doing something with a word processor, a spread sheet or a database program? Balancing your checkbook with a finance program? Using some utility program properly? Conducting proper searches on the Web?

I know that large books have been written to cover all aspects of such programs, but we aren't looking for anything that detailed. We want some basic information that will help new users do some of the things that longtime users take for granted.

Of course, articles on more complex subjects are welcome, too. We have users of all levels in the group, and we want TOE to appeal to all of them.

I'm also always looking for suggestions for the periodic Bookmarks column that recommends useful -

or just plain fun - sites on the World Wide Web.

Submissions should be sent me at <editor@cipcug.org> or <jweigle@vcnet.com>.

\* \* \*

In the last couple of months, I've gained even more respect for Helen Long, our Web master, because I've become one myself - on a much smaller scale.

About a year ago, my high school graduating class (Ventura High School, Class of 1959) had its  $40<sup>th</sup>$ reunion, and I volunteered to help keep track of the database of grads so we'd have more than one copy in case anything happened to the person keeping it now. Instead, the committee said, "Why don't you put up a Web page for us?"

"Because I've never done one and have no idea how to do one," I replied but said I'd give it a try. I had most of it done and then started putting things off until I got a notice that the committee was planning the  $41<sup>st</sup>$ graduation in August. Faced with a deadline like that, I got the page finished and up. (It's at <http:// www.vcnet.com/~jweigle/ VHS59/Index.htm> if you're interested.) But now I want to keep tweaking it and figuring out better ways to so some of the pages. Fortunately, we have annual events, not monthly ones, so I don't have nearly the job Helen does.

-- John Weigle, editor

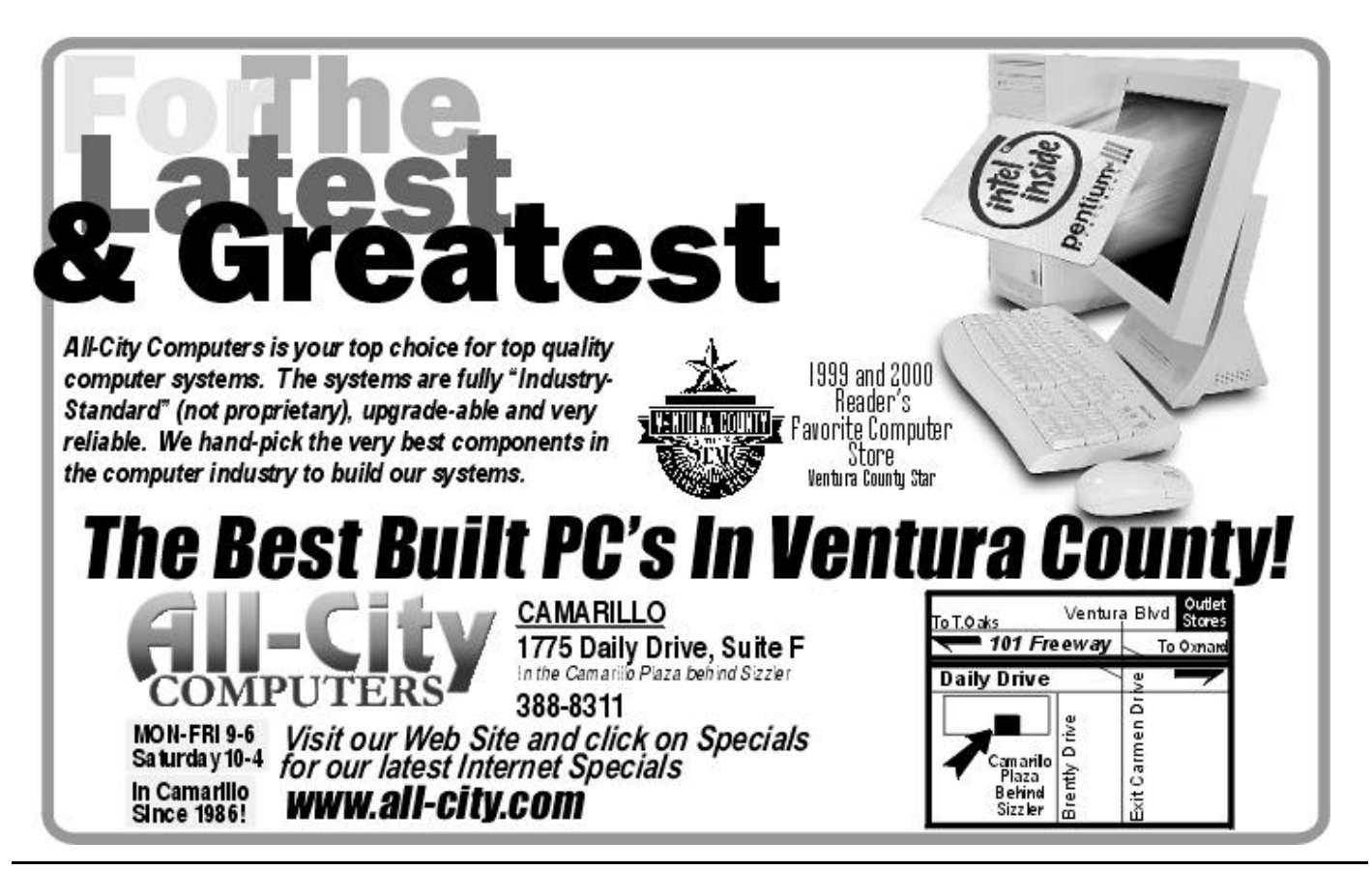